# Наука и Образование МГТУ им. Н.Э. Баумана

Сетевое научное издание ISSN 1994-0408

Наука и Образование. МГТУ им. Н.Э. Баумана. Электрон. журн. 2016. № 07. С. 51–72.

Представлена в редакцию: 26.07.2016 Исправлена: 05.09.2016

© МГТУ им. Н.Э. Баумана

# **УДК** 378

# **[Подход к автоматизации оценивания](http://technomag.edu.ru/doc/843958.html)  [метакомпетенций будущего инженера при его](http://technomag.edu.ru/doc/843958.html)  [работе на уникальной научной установке](http://technomag.edu.ru/doc/843958.html)**

**Малахов А. А.<sup>1</sup> , Смирнова Е. В.1,\* , Вишняков Н. В.<sup>2</sup> , Холомина Т. А.<sup>2</sup> , Луняков Н. В.<sup>2</sup>**

\*evsmirnova@bmstu.ru

<sup>1</sup>МГТУ им. Н.Э. Баумана, Москва, Россия <sup>2</sup> Рязанский государственный радиотехнический университет, Рязань, Россия

В рамках международного научного конгресса "Наука и инженерное образование. SEE-2016", II международная научно-методическая конференция «Управление качеством инженерного образования. Возможности вузов и потребности промышленности» (23-25 июня 2016 г., МГТУ им. Н.Э. Баумана, Москва, Россия).

Статья посвящена разработке методики анализа процессов формирования у обучающихся метакомпетенций при выполнении практических заданий на сложном научном оборудовании. Авторы исследуют применимость гипотезы о возможности автоматизации их оценивания и приобретения метакомпетенций в конкретных инженерных дисциплинах путем оценки как параметров действий, выполняемых обучающимися, так и качества достигнутых результатов. Представлена постановочная часть исследования, в которой отрабатываются принципы измерения параметров, характеризующих выполнение обучающимися определенной последовательности операций. На конкретном примере показано измерение количественных и качественных показателей уровня учебных достижений, из которых формируется кортеж замеров результатов хода реального эксперимента при выполнении лабораторных работ на уникальном научном оборудовании. Результаты обработки первичных индикаторов, представленные в графическом виде с использованием среды MATLAB, подтверждают возможность получения данных для дальнейшей разработки выдвинутой гипотезы. Авторы планируют продолжение публикаций по новому направлению, которое можно назвать «Методы и алгоритмы выявления и оценивания метакомпетенций будущих инженеров». Исследования выполнены сотрудниками МГТУ им. Н.Э. Баумана и РГРТУ г. Рязани.

**Ключевые слова**: компетенции, критерии оценивания метакомпетенций, автоматизированное оценивание, уникальная научная установка, оценка качества обучения

#### **Введение**

Задача технического вуза – методологическое обеспечение развития метакомпетенций у обучающихся, в частности – разработка методов и технологий развития мыслительной деятельности при решении технических инженерных задач.

На качество обучения и приобретение компетенций в конкретных инженерных дисциплинах непосредственно влияет доступность практикума на современном научноисследовательском и технологическом оборудовании. В настоящее время все шире применяются учебно-научные комплексы (УНК) нового поколения, основанные на приборах и установках, реально используемых в научно-исследовательских организациях и позволяющих провести лабораторный практикум – тренинг для получения навыков и умений, закрепляющих полученные будущими инженерами теоретические знания.

Приобретение метакомпетенций в различных сферах деятельности имеет существенные различия, поэтому для данного исследования выбрано вполне определенное направление, связанное с использованием сложного исследовательского и технологического оборудования в сфере нанотехнологий и создания новых материалов. Достаточно очевидно, что приобретение практических навыков по наноизмерениям, диагностике, получению наноструктурных материалов и т.п. является многостадийным процессом и требуется проведения серии практических занятий с использование широкой номенклатуры приборов и установок.

Исследуя возможности оценки качества обучения и приобретения компетенций в названной сфере, авторы предполагают выявить типовые подходы, позволяющие разработать соответствующую методику оценки, пригодную для выявления и оценивания критериев метакомпетенций в пределах определенных классов оборудования и реализуемых технологий.

В статье приведены результаты совместных исследований, выполненных сотрудниками МГТУ им. Н.Э. Баумана и РГРТУ г. Рязани. Учебно-научные комплексы, созданные в МГТУ им. Н.Э. Баумана и в РГРТУ, предназначены для широкого спектра нанотехнологических направлений, поэтому анализ работы обучающихся на УНК требует реализации специального регламента их взаимодействия с УНК. В проведенном исследовании на первом этапе были апробированы методологические подходы в условиях реальной лаборатории при проведении очного занятия с группой студентов. Студенты выполняли практические работы на оборудовании, входящем в состав уникальной научной установки (далее в тексте – УНУ). Дальнейшие исследования предполагают проведение анализа работы студентов при их удаленном доступе к названным учебным ресурсам.

Статья является постановочной и предполагает продолжение публикаций по новому направлению, которое условно можно назвать «Методы и алгоритмы выявления и оценивания метакомпетенций будущих инженеров».

## **1. Постановка задачи оценки показателей, характеризующих метакомпетенции обучаемого**

Используем математическую модель на основе мониторинга поведенческих факторовдействий обучающегося при его работе в обучающей среде. Модель предполагает построение метакомпетентностных метрик обучающегося [15]. В качестве обучающей среды рассматриваем конкретную исследовательскую или технологическую установку, предоставленную для практической работы по заданию, определяемому исходя из содержания изучаемой дисциплины.

Полагаем, что уровень учебных достижений обучаемого является латентным качеством личности и не может быть измерен непосредственно. Пусть «уровень учебных достижений» («уровень подготовленности») есть латентная переменная, которая проявляется через набор некоторых индикаторов. Количественной мерой любой латентной переменной является логит – формальная единица измерения в рамках теории IRT [16].

В классическом подходе кортеж индикаторов составляют результаты выполнения набора тестовых заданий. Дополняем этот кортеж результатами замеров действий испытуемого в обучающей среде, так что этот кортеж приобретает вид:

$$
\beta < y_{11}, \dots, y_{1k}, y_{21}, \dots, y_{2l} \tag{1}
$$

где  $y_{11},..., y_{1k}$  – блок индикаторных переменных с результатами выполнения операций эксперимента;

 $y_{21},..., y_{2l}$  – блок, соответствующий поведенческим факторам;

 $k, l$  – числа номеров тестовых заданий и поведенческих факторов соответственно.

Применительно к оценке показателей выполнения практической лабораторной работы организуем мониторинг в виде сбора статистических данных о действиях обучающихся, заполняя на каждом s-м шаге обучения кортеж индикаторов.

Наблюдаемыми факторами-действия являются временные показатели выполнения лабораторных работ на УНУ и качество результата выполнения. Эти два параметра имеют существенные различия, которые заключаются в том, что время допускает непосредственное численное измерение, а оценка качества предопределяет необходимость задания критериев и выполнение некоторой процедуры оценки, которая является не вполне однозначной. Для процесса обучения можно рассматривать три варианта оценки качества результата: 1) сравнение с правильным ответом (в первую очередь, в виде численного значения); 2) сравнение с некоторым эталоном, которое может выполнить сам обучающийся и 3) оценка-резюме, которую сделает преподаватель. Возможности применения изложенного подхода в рамках поставленной задачи и конкретные показатели, принятые для оценки, будут рассмотрены далее, после анализа факторов-действий, которые должен выполнить обучающийся в процессе выполнения практической лабораторной работы.

## 2. Математическая модель образовательного ресурса для количественной оценки метапредметных и метакогнитивных навыков и умений обучающихся

Образовательный ресурс представляет собой набор логически связанных фрагментов знаний. Фрагменты знаний  $C_i$  (концепты, понятия) определяют содержание образовательного ресурса. Характер связей между фрагментами знаний определяет логическую обусловленность процесса освоения знаний. Структура образовательного ресурса задается разработчиками ресурса и в общем случае представляет собой граф, а в частном случае структура образовательного ресурса может быть линейной и определять последовательность освоения элементов дисциплины (рис. 1).

Применимость линейной модели обусловлена тем, что регламент проведения эксперимента и соответственно получения навыков и компетенций может быть представлен в виде заданной последовательности операций, которую должен выполнить обучающийся. Набор операций лабораторной работы определен назначением используемого оборудования и поставленной задачей эксперимента и описан в методических указаниях по проведению лабораторной работы, которые являются составной частью методического обеспечения учебного курса.

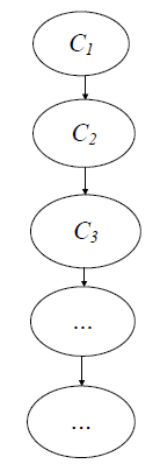

**Рис.1.** Линейная структура образовательного ресурса.

Для построения модели оценки будем исходить из того, что при выполнении лабораторной работы обучающийся последовательно выполняет предписанные операции и на каждом шаге должен получить определенный результат, а по завершении эксперимента осуществляется итоговая, интегральная оценка качества полученного результата. Оформление результатов и защита рассматриваются как отдельные операции, вынесенные за рамки практической работы с оборудованием.

# **3. Описание уникального научного оборудования (УНУ) для выполнения исследований**

В качестве УНУ использовался Учебно-научный комплекс на базе сканирующего зондового микроскопа «Nanoeducator», входящий в состав многофункционального комплекса для формирования и исследования параметров тонких пленок (далее в тексте - МКФИП ТП) федерального государственного бюджетного образовательного учреждения высшего образования «Рязанский государственный радиотехнический университет». Комплекс включает в себя оборудование, адаптированное для получения и исследования выращенных наноразмерных пленок и слоев в условиях учебной нанолаборатории зондовой микроскопии с тем же названием "Nanoeducator". Подробнее о лаборатории можно прочитать на сайте [http://www.ckp-rf.ru/usu/77723/.](http://www.ckp-rf.ru/usu/77723/)

При подготовке и выполнении исследования использовались теоретические материалы и методические указания по проведению эксперимента, размещенные на сайте органи-зации – разработчика оборудования NT-MDT [\(www.ntmdt.ru\)](http://www.ntmdt.ru/), а также методические материалы регионального центра зондовой микроскопии коллективного пользования РГРТУ (далее в тексте - ЦКП).

Общая схема сканирующего зондового микроскопа из состава комплекса МКФИП ТП представлена на рисунке 2. Она включает две подсистемы: атомно-силовой сканирующий микроскоп (англ. AFM - Atomic Force Microscope) и компьютер с программным обеспечением, на котором реализован интерфейс управления ходом эксперимента [12].

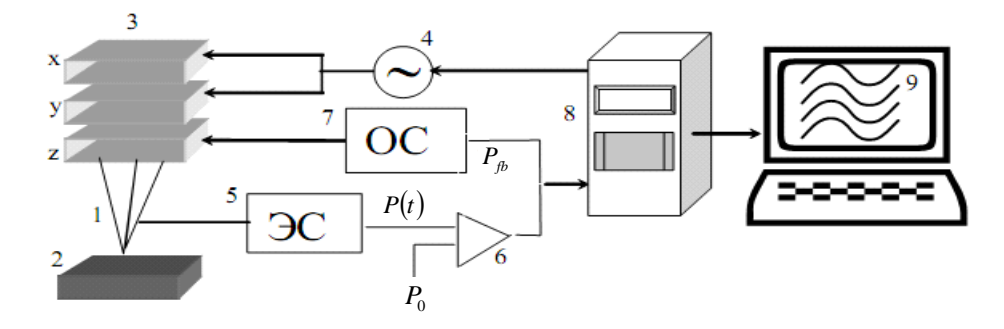

**Рис. 2.** Общая схема сканирующего зондового микроскопа: 1 - зонд; 2 - образец; 3 - пьезоэлектрические двигатели по осям x, y, z; 4 - генератор развертки; 5 - электронный датчик; 6 – компаратор; 7 - электронная цепь обратной связи (блок ОС); 8 – компьютер; 9 - изображение

На рисунке 2 показаны следующие обозначения: 1 - зонд; 2 - образец; 3 - пьезоэлектрические двигатели x, y, z для прецизионного перемещения зонда над поверхностью исследуемого образца; 4 - генератор развертки, подающий напряжения на пьезодвигатель x и y, обеспечивающие сканирование зонда в горизонтальной плоскости; 5 - электронный датчик, детектирующий величину локального взаимодействия между зондом и образцом; 6 - компаратор, сравнивающий текущий сигнал в цепи датчика *P(t)* с изначально заданным *P0*, и, при его отклонении, вырабатывающий корректирующий сигнал *Pfb*; 7 - электронная цепь обратной связи (блок ОС), управляющая положением зонда по оси z; 8 - компьютер, управляющий процессом сканирования и получением изображения (9).

### **4. Методика проведения исследования и критерии для оценивания метакомпетенций**

Методические материалы, упомянутые в п. 1, были проанализированы, и на их основе составлен список-график операций, выполняемых обучающимися во время лабораторной работы. Он оформлен в виде таблицы, удобной для хронометрирования выполняемых студентами операций (табл. 1). Все операции активной работы с установкой из списка, представленного в столбце 2 таблицы 1 (20 позиций), условно разделены на 5 крупных этапов, показанных на рисунке 3:

Этап 1 - теоретическая подготовка, включающая лекционные занятия в университете, самостоятельное изучение прибора и его составных элементов, а также работа на симуляторе;

Этап 2 - подготовка эксперимента, в которую входит выбор и установка зондового датчика и исследуемого образца, другие операции подготовки к проведению эксперимента;

Этап 3 - проведение эксперимента в соответствии с заданием, возможно проведение нескольких экспериментов, необходимых для комплексного исследования образца;

Этап 4 - обработка результатов измерений и подготовка отчета;

Этап 5 - оформление отчета и защита выполненной лабораторной работы.

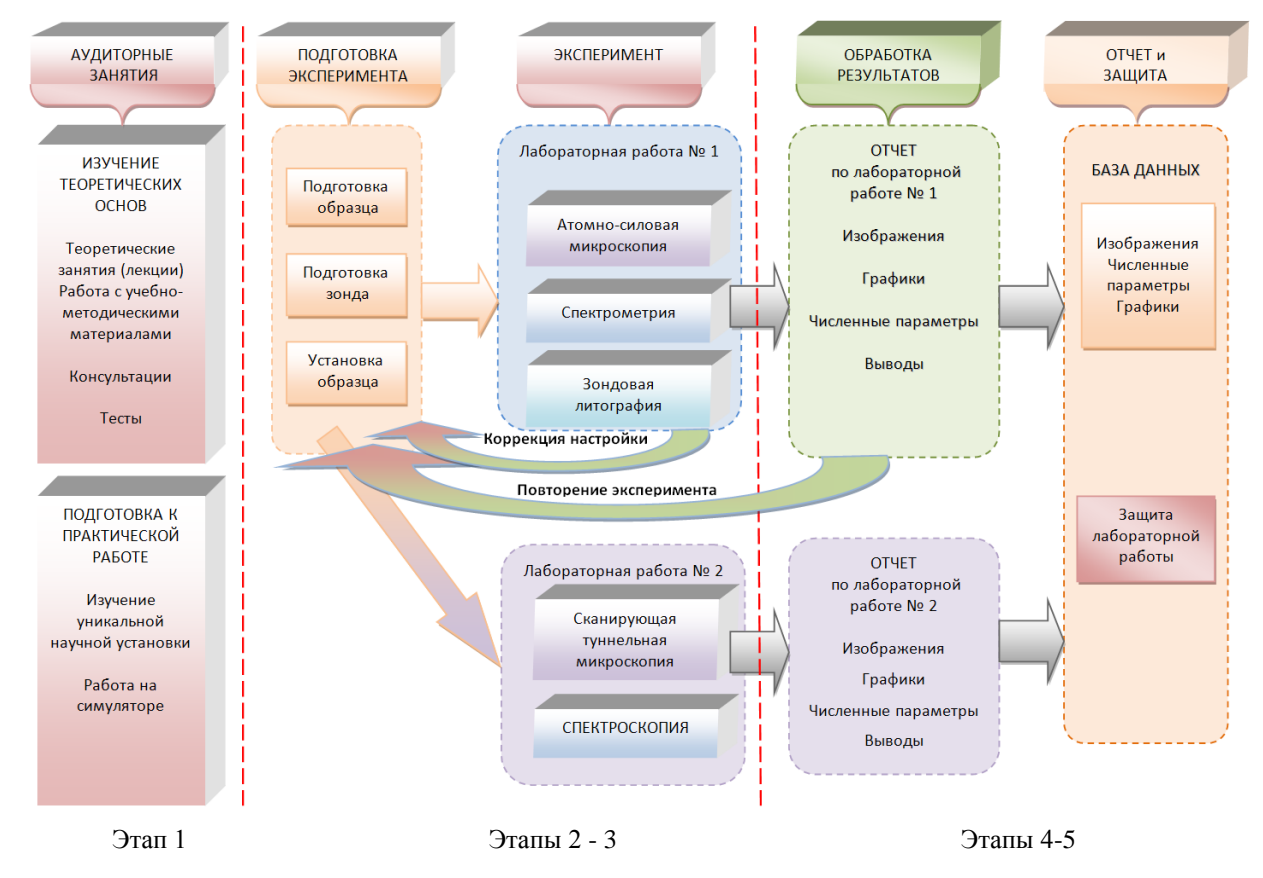

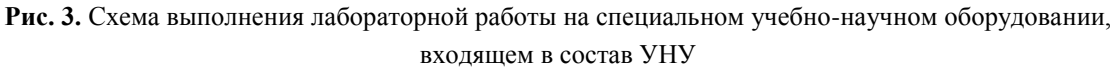

На рисунке 3 показана схема выполнения лабораторной работы на специальном учебно-научном оборудовании, входящем в состав УНУ. Стрелками обозначена последовательность выполнения операций и возможные возвраты для изменения настройки и повторного выполнения операций с целью получения более качественного результата. Необходимость таких действий определяет сам оператор (студент) или преподаватель, проводящий лабораторную работу.

К практической части работы с УНУ относятся действия по подготовке образца и выполнению заданного эксперимента с помощью изучаемого прибора, поэтому статья посвящена исследованию второго «Подготовка эксперимента» и третьего «Эксперимент» этапов. Отметим важность этих этапов для результатов выполняемой практической лабораторной работы, а также целесообразность их отдельного рассмотрения, поскольку с точки зрения получения практических навыков студент выполняет на этих этапах существенно различные операции. При подготовке эксперимента выполняются работы, связанные с механическими воздействиями на образец, чувствительный элемент (зонд), подвижные элементы конструкции прибора (подвижной столик, держатель зонда). Проведение эксперимента и управление ходом эксперимента осуществляется через интерфейс управляющей программы от настройки параметров до просмотра и записи результатов.

Как будет показано далее, результат эксперимента (выполнения лабораторной работы) зависит от качества работы студента на каждом из этапов. Качество конечного результата зависит от уровня компетенций и навыков выполняющего эксперимент студента, например, от умения оценить результат каждого элементарного действия по установке и настройке прибора, входящего в состав УНУ.

Рассмотрим основные этапы эксперимента подробно и отметим критерии для оценивания метакомпетенций студентов.

Этап 1 в статье не рассматривается. Этап 2 «Подготовка эксперимента» (рис.2) включает установку испытуемого образца, зондового датчика, видеокамеры и включение контроллера. Далее на этапе 3 выполняется включение компьютера и запуск программного обеспечения (далее в тексте - ПО), затем последовательно выполняются операции программного выбора режима: атомно-силовой (АСМ) или сканирующей туннельной (СТМ) микроскопии; поиск резонансной частоты колебаний зонда и другие действия по управлению прибором (см. табл.1).

| № опе-            | Операция                                                                            | Индикаторные   | Поведенческий фактор                 |
|-------------------|-------------------------------------------------------------------------------------|----------------|--------------------------------------|
|                   |                                                                                     |                |                                      |
| рации             |                                                                                     | переменные     | (повторы)                            |
| $\overline{1}$    | $\overline{2}$                                                                      | 3              | $\overline{4}$                       |
| 1.                | Установка зондового датчика                                                         | $t_1$          |                                      |
| 2.                | Установка образца и зонда                                                           | t <sub>2</sub> |                                      |
| 3.                | Установка видеокамеры                                                               | $t_3$          |                                      |
| 4.                | Включение компьютера, запуск ПО                                                     | $t_{4}$        |                                      |
| 5.                | Включение контроллера                                                               | t <sub>5</sub> |                                      |
| 6.                | Выбор режима СЗМ измерений                                                          | $t_6$          |                                      |
| 7.                | Поиск резонансной частоты колебаний зонда                                           | $t_7$          | Замена зонда                         |
| 8.                | Подбор нужной амплитуды колебаний зондового датчика                                 | $t_{8}$        |                                      |
| 9.                | Проверка резонансной частоты                                                        | $t_{0}$        |                                      |
| 10.               | Предварительный подвод зонда                                                        | $t_{10}$       |                                      |
| 11.               | Ручной подвод зонда                                                                 | $t_{11}$       |                                      |
| $\overline{12}$ . | Автоматический (программный) подвод                                                 | $t_{12}$       |                                      |
| 13.               | Настройка по z сканеру                                                              | $t_{13}$       | Новый участок, возврат<br>на 10      |
| 14.               | Окно сканирования - установка задаваемых параметров                                 | $t_{14}$       |                                      |
| 15.               | Сканирование                                                                        | $t_{15}$       |                                      |
| 16.               | Сохранение результатов<br>Просмотр и первичная оценка изображений поверхности       | $t_{16}$       | Повтор эксперимента,<br>возврат на 7 |
| 17.               | Обработка результатов                                                               | $t_{17}$       | Оценка качества                      |
| 18.               | Домашнее задание*:<br>Подготовить отчет с обработкой полученных данных в<br>MathCad | $t_{18}$       |                                      |
| 19.               | Оформление отчета                                                                   |                |                                      |
| 20.               | Защита                                                                              |                |                                      |

**Таблица 1.** Таблица для хронометрирования выполняемых студентами операций

При выполнении этапа 2 выявлены возможности для автоматизации оценивания критериев метакомпетенции студента, предложенные в п. 1 (время выполнения операций лабораторных работ на УНУ и качество результата выполнения).

На всех операциях этапа 2 показатель «время выполнения» может быть измерен и, следовательно, принят в качестве индикаторной переменной  $y_{1i} = t_i$ , где  $t$  - время выполнения операции, *і* - порядковый номер операции. С этих позиций анализировались операции этапа 2, выполняемые во время лабораторной работы.

#### 3.1. Операция «Поиск резонансной частоты»

Если студенту не удается определить резонансную частоту колебаний зонда, он вынужден выполнить операцию замены зондового датчика, а это значит - повторить несколько предыдущих шагов. Следовательно, факт возврата на предыдущие шаги и количество таких возвратов могут служить критериями тех компетенций обучающихся, которые соответствуют поведенческим факторам. Дополняющим критерием является время выполнения операции, которое является индикаторной переменной.

Для получения более точного изображения рельефа поверхности исследуемого образца выполняется подбор нужных амплитуд колебаний зонда вплоть до максимально возможной.

#### 3.2. Операция «Подвод зонда»

Операция «Подвод зонда» требует особого мастерства и дает результат, необходимый для проведения эксперимента, только после приобретения обучающимся определенных навыков. Для ее выполнения в специальной интерактивной экранной вкладке выполняются следующие действия: включение и разворот камеры, визуальная настройка положения зонда над поверхностью при помощи винтов регулировки видеокамеры и предметного столика, фокусировка. Сначала с помощью микромеханического винта выполняется грубый, ручной подвод зонда. При этом для измерения расстояния между зондом и диагностируемой поверхностью используется ориентировка по тени, как показано на рисунке 4.

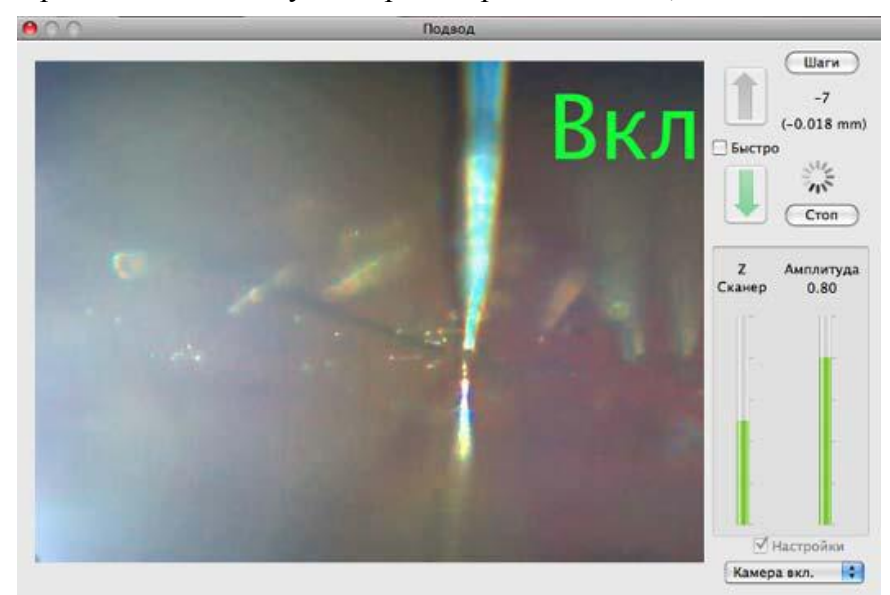

Рис. 4. Рабочий экран выполнения операции «Подвод зонда» (видна тень зонда, справа расположены цветовые индикаторы).

Должна появиться тень от зонда размером не более 0.5 см. Для уверенного наблюдения тени от зонда необходима регулировка оптического контраста специальным винтом на блоке видеокамеры. После того, как тень найдена и выставлено расстояние, результат демонстрируется преподавателю. Получив одобрение преподавателя, студент включает автоматический подвод зонда к поверхности. Время подвода зонда будет зависеть от расстояния, выставленного студентом вручную, и от скорости движения подвода, которая задается самим студентом. В этот момент может быть выявлен еще один параметр для автоматизированного оценивания: время, затраченное на автоматический подвод зонда. Это время указывается на экране, как и скорость подвода. Выставленное студентом вручную расстояние между зондом и диагностируемой поверхностью может быть вычислено, и полученный параметр может стать еще одним критерием для оценки навыков студента при выполнении операции «Подвод зонда».

Важным фактором, влияющим на результат всего эксперимента, является выбор участка образца для сканирования. В процессе наблюдения за подводом зонда с помощью видеокамеры экспериментатор должен оценить качество и особенности исследуемого участка поверхности образца и принять решение о его пригодности для продолжения эксперимента или необходимости перемещения на другой участок.

#### **3.3. Операция «Настройка по z-сканеру»**

Во время операции «Настройка по z-сканеру», используя циклический процесс подвода-отвода зонда, студент добивается нужной степени выдвижения z-сканера, ориентируясь по зеленому цвету индикатора положения, как показано на рисунке 4. Работа zсканера в области желтого или красного цвета индикатора положения нежелательна, хотя при желтом цвете лабораторная работа все же может быть выполнена, в том случае, если невозможно добиться необходимой степени выдвижения z-сканера, соответствующей зеленому цвету индикатора положения.

На этой операции авторы статьи выявили еще одну возможность для автоматизации оценки качества выполнения лабораторной работы: за критерий компетенции может быть принят получаемый студентом цвет индикатора положения зонда: зеленый – отлично, желтый – удовлетворительно, красный – плохо.

#### **4. Предварительная подготовка исследования**

При предварительной подготовке к хронометрированию определялись данные, пригодные к последующей статистической обработке. Был организован процесс получения «эталонного» или «опорного» массива (вектора) временных интервалов выполнения всех операций, входящих в эксперимент. По всем операциям проведено предварительное измерение временных периодов выполнения, для чего лабораторную работу выполнили параллельно два исполнителя с разным уровнем теоретической и практической подготовки: аспирант, имеющий опыт работы с прибором, и студент – магистрант, выполняющий лабораторную работу впервые, но при условии полученного последним допуска к практической части после предварительной теоретической подготовки и работы с эмулятором.

Временные показатели, полученные при хронометрировании действий аспиранта, были приняты за нижнюю (лучшую) границу возможной длительности выполнения операций и всей лабораторной работы. Студент-магистрант не имел практического опыта работы с прибором, но прошел предварительный инструктаж, более подробный, чем студенты, выполняющие типовой вариант лабораторной работы в группе, поэтому его показатели работы были приняты за средние характеристики. Результаты выполнения предварительного эксперимента аспирантом и студентом-магистрантом показаны на рисунке 5. Они стали основой для подготовки эксперимента с группой студентов.

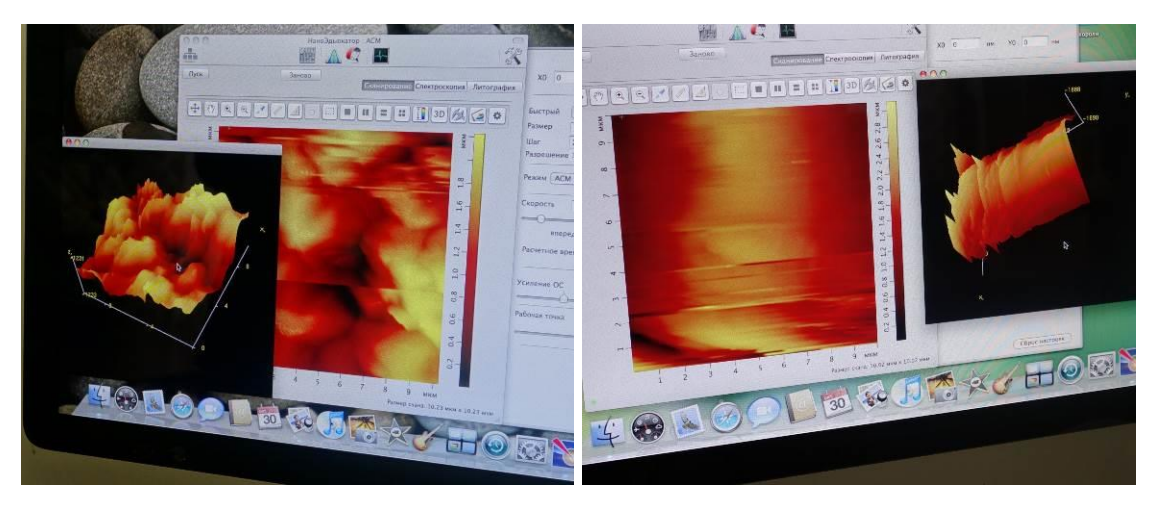

**Рис. 5.** Результаты выполнения эксперимента: аспиранта (слева) и студента-магистранта (справа)

Как видно на рисунке 5, изображения поверхности образца, полученные опытным экспериментатором (аспирант) и обучающимся (студент-магистрант), заметно отличаются по степени детализации. Как было установлено преподавателем, проводившим занятие (в его роли выступал один из авторов статьи, руководитель лаборатории Вишняков Н.В.), эти отличия обусловлены качеством настройки установки, причем, сказалось влияние как этапа подготовки (подготовка и установка зонда), так и этапа эксперимента (подвод зонда, задание параметров сканирования).

Для проверки этого вывода, а также для выявления возможности «обучения на ошибках» студенту-магистранту было предложено повторить эксперимент, обратив внимание на отмеченные погрешности, и был получен результат более высокого качества.

Следует отметить, что, несмотря на обязательную предварительную подготовку студентов в соответствии с регламентом выполнения лабораторной работы, за процессом выполнения студентами всех операций наблюдает преподаватель, который дает рекомендации по выполнению необходимых действий, таких как установка образца, настройка и т.п.

Экспериментальные данные хронометрирования эксперимента: список-график и временные отрезки выполнения операций лабораторной работы представлены в таблице 2. В столбцах 3 и 4 таблицы 2 приведены полученные во время исследования данные: временные отрезки выполнения операций и комментарии, касающиеся возможности выявления критериев для оценивания метакомпетенций.

| № опе-       |                                                                                            |                                                                            | Хронометраж                                                               |                                                                                                    |  |  |  |  |
|--------------|--------------------------------------------------------------------------------------------|----------------------------------------------------------------------------|---------------------------------------------------------------------------|----------------------------------------------------------------------------------------------------|--|--|--|--|
| рации        | Операция                                                                                   | «Аспирант»                                                                 | (текущее время часы-минуты)<br>«Студент»                                  | Комментарии                                                                                                    |  |  |  |  |
| $\mathbf{1}$ |                                                                                            | 3                                                                          | $\overline{4}$                                                            | 5                                                                                                    |  |  |  |  |
| 1.           | Установка зондового дат-                                                                   | $11-40 - 11-43$                                                            | $11-40-11-43$                                                             | Ручные операции с элементами прибора                                                                                                    |  |  |  |  |
|              | чика                                                                                       | (3')<br>$11-43 - 11-44$                                                    | (3')<br>$11-43-11-44$                                                     |                                                                                                    |  |  |  |  |
| 2.           | Установка образца                                                                          | $(1^{\prime})$                                                             | $(1^{\prime})$                                                            | $  -$                                                                                                    |  |  |  |  |
| 3.           | Установка видеокамеры                                                                      | $11-44-11-44$<br>(30")                                                     | $11-44-11-44$<br>(30")                                                    | $  -$                                                                                                    |  |  |  |  |
| 4.           | Включение компьютера,<br>запуск ПО                                                         | $11-44 - 11-45$<br>(1')                                                    | $11-44-11-45$<br>(1')                                                     |                                                                                                    |  |  |  |  |
| 5.           | Включение контроллера                                                                      | $11-45 - 11-46$<br>$(1^{\prime})$                                          | $11-45-11-46$<br>(1')                                                     |                                                                                                    |  |  |  |  |
| 6.           | Выбор режима СЗМ изме-<br>рений                                                            | $11-46 - 11-47$<br>$(1^{\prime})$                                          | $11-46 - 11-47$<br>$(1^{\prime})$                                         |                                                                                                    |  |  |  |  |
| 7.           | Поиск резонансной часто-<br>ты колебаний зонда                                             | $11-47-11-49$<br>$(2^{\prime})$                                            | $11-47 - 11-49$<br>$(2^{\prime})$                                         | Если резонанса нет - необходима замена<br>датчика                                                                                                    |  |  |  |  |
| 8.           | Подбор нужной амплиту-<br>ды колебаний зондового<br>датчика                                | $11-49-11-50$<br>(1')                                                      | $11-49 - 11-50$<br>$(1^{\prime})$                                         | Изменить положение регулятора коле-<br>баний зонда                                                                                                    |  |  |  |  |
| 9.           | Проверка резонансной<br>частоты                                                            | $11-50 - 11-51$<br>$(1^{\prime})$                                          | $11-50-11-51$<br>(1')                                                     |                                                                                                    |  |  |  |  |
| 10.          | Предварительный подвод<br>зонда                                                            | $11-51 - 11-53$                                                            | $11-51 - 11-53$                                                           |                                                                                                    |  |  |  |  |
| 11.          | Ручной подвод зонда                                                                        | $11-53-11-54$<br>$(1^{\prime})$                                            | $11-53-11-59$<br>$(6^{\circ})$                                            |                                                                                                    |  |  |  |  |
| 12.          | Автоматический (про-<br>граммный) подвод                                                   | $11-59-12-04$<br>$(5^{\prime})$                                            | $11-59-12-04$<br>$(5^{\prime})$                                           | Запуск операции (нажатие клавиши) и<br>ожидание до 10 минут                                                                                                    |  |  |  |  |
| 13.          | Настройка по z сканеру                                                                     | $12 - 05 - 12:06$<br>(1')                                                  | $12-05 - 12-10$<br>$(5^{\prime})$<br>желтый цвет                          | Выбор оптимального участка                                                                                                    |  |  |  |  |
| 14.          | Окно сканирования -<br>установка задаваемых па-<br>раметров                                | $12 - 11 - 12 - 12$<br>$(1^{\prime})$<br>256x256<br>4,53 мкм в сек<br>(10) | $12 - 11 - 12 - 13$<br>$(2^{\prime})$<br>128x128<br>4,2 мкм в сек<br>(10) | По выданному заданию<br>В скобках - автоматическое определе-<br>ние времени с помощью ПО                                                                                              |  |  |  |  |
| 15.          | Сканирование                                                                               | $12-13 - 12-25$<br>(12)                                                    | $12-13-12-25$<br>(12)                                                     | Процесс выполняется автоматически                                                                                                    |  |  |  |  |
| 16.          | Сохранение результатов<br>Просмотр и первичная<br>оценка изображений по-<br>верхности      | $13 - 55 - 13 - 56$<br>(1')                                                | $13 - 55 - 13 - 57$<br>$(2^{\prime})$                                     | Контроль качества сканирования: По-<br>грешность настройки - разные переходы<br>- сравнения картинок и совет препода-<br>вателя - заменить зонд                                       |  |  |  |  |
| 17.          | Обработка результатов                                                                      | 42 сек на один<br>cpe <sub>3</sub>                                         | 1 минута на один<br>cpe <sub>3</sub>                                      | По завершении эксперимента следует<br>выполнить расчет параметров (гисто-<br>граммы?) с помощью MathCad                                                                               |  |  |  |  |
| 18.          | Домашнее задание*:<br>Подготовить отчет с обра-<br>боткой полученных дан-<br>ных в MathCad |                                                                            |                                                                           | По формулам выполняют статистиче-<br>скую обработку (отклонение от средне-<br>$\Gamma$ O)                                                                                             |  |  |  |  |
| 19.          | Оформление отчета                                                                          |                                                                            |                                                                           |                                                                                                    |  |  |  |  |
| 20.          | Защита                                                                                     |                                                                            |                                                                           | От 15 минут<br>Зависит от количества заданных вопро-<br>сов (но не менее 3-х) и уровня ответов<br>на каждый вопрос<br>(мало вопросов при высоком уровне<br>оценок ответов и наоборот) |  |  |  |  |

**Таблица 2.** Экспериментальные данные хронометрирования эксперимента: список-график и временные отрезки выполнения операций лабораторной работы студентом и аспирантом

\*Примечание: Требования по выполнению расчетов и подготовке отчета содержатся в методических указаниях по проведению лабораторной работы.

## **5. Обработка предварительных результатов и разработка методики анализа результатов эксперимента**

Для обработки данных, полученных в ходе выполнения экспериментов, была разработана программа на языке Matlab. Поскольку все расчеты требовали использования в качестве аргумента текущего времени, были использованы специальные классы переменных и соответствующие функции для обработки временных интервалов.

Результаты обработки полученных данных представлены на рисунках 6 - 7.

На рисунке 6 представлен ход выполнения экспериментов двумя операторами («аспирант и «студент – магистрант»). Из графика видно, что «студент» на некоторых операциях обгонял «аспиранта», однако это сказалось на качестве результата (как показано на рисунке 4).

Данные, полученные в ходе предварительного эксперимента с участием подготовленных операторов, были приняты за опорный вариант графика работы на данном учебно-научном оборудовании УНУ, который использовался для расчета отклонений в процессе обучения.

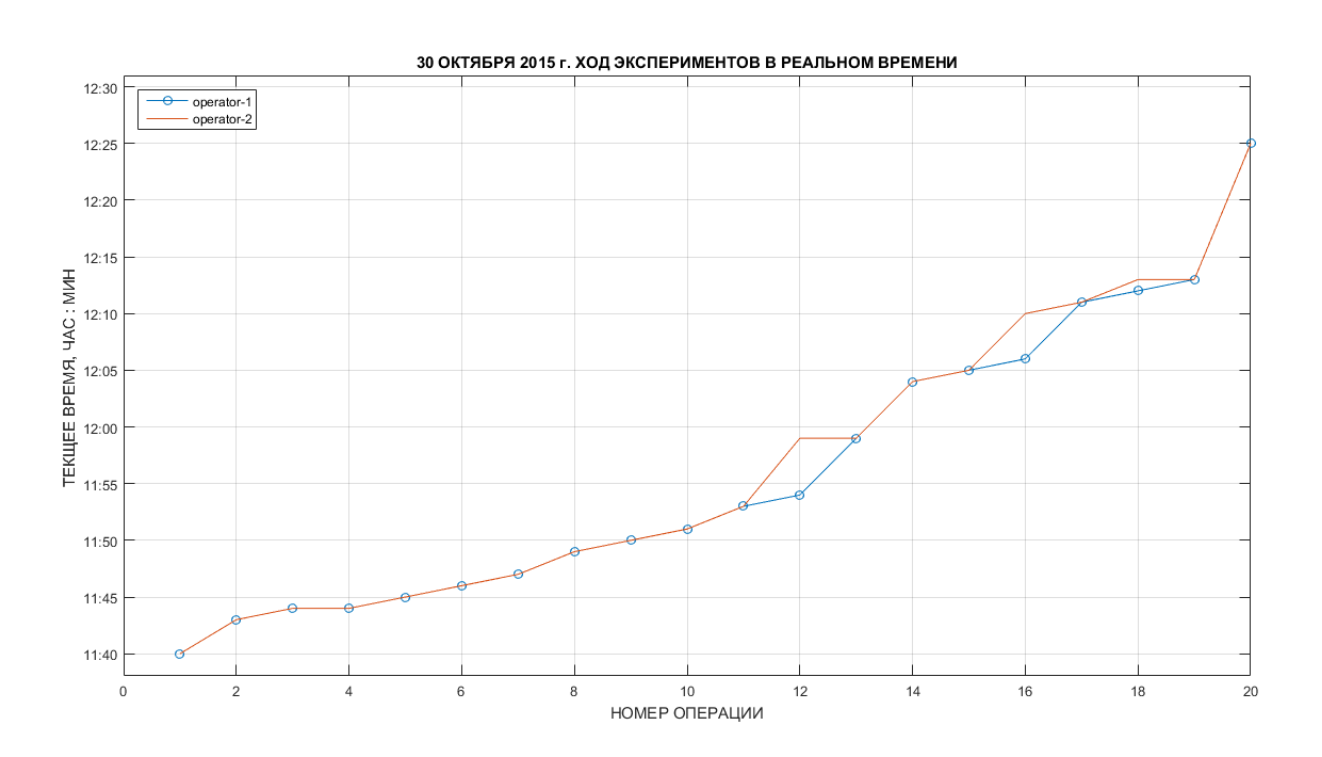

**Рис. 6.** График выполнения операций эксперимента для двух операторов (красная линия – магистрант, синяя линия – аспирант)

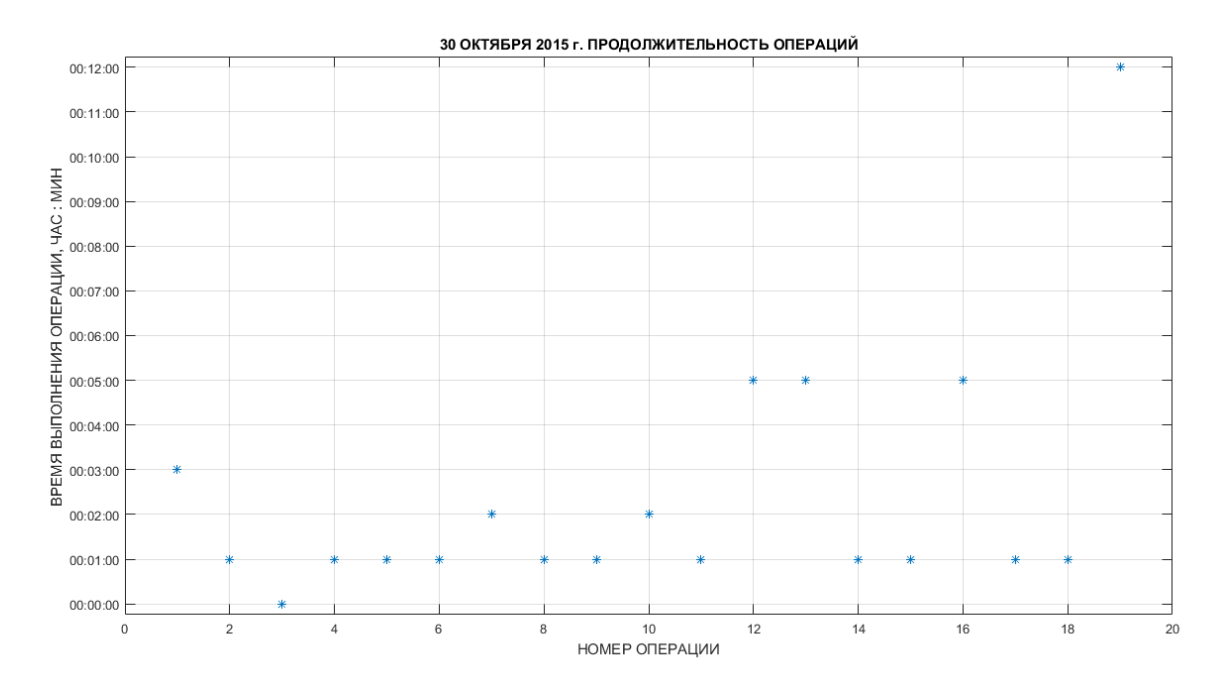

**Рис. 7.** График пооперационного расхода времени на выполнение эксперимента (аспирант)

На рисунке 7 представлены данные о времени выполнения каждой операции одним из операторов. Приняв процесс выполнения лабораторных исследований опытным оператором за опорный (эталонный) можно рассчитать отклонения показателей выполнения по операциям, выполняемым малоопытными операторами или студентами в процессе обучения.

# **6. Измерительный эксперимент в учебной лаборатории с группой студентов**

Был проведен эксперимент с несколькими участниками – операторами, в качестве которых выступали студенты учебной группы РГРТУ (рис. 8).

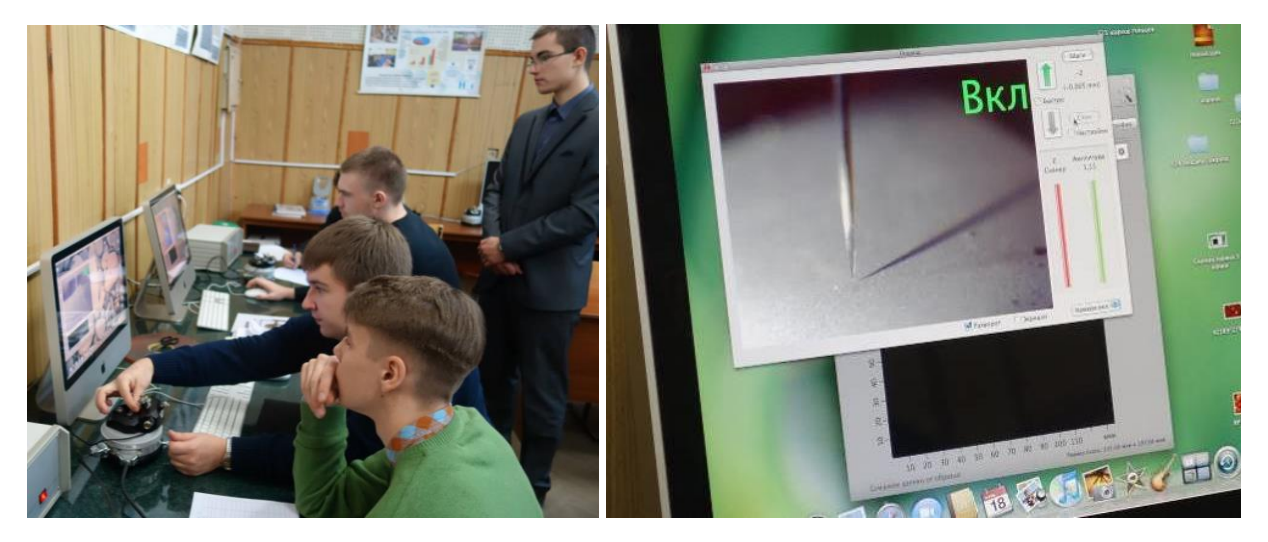

**Рис. 8.** Ручной подвод и вид с камеры (желто-зеленые полосы - индикаторы)

Ход процессов в реальном времени представлен на рис. 9.

[Наука и образование. МГТУ им. Н.Э. Баумана](http://technomag.edu.ru/doc/843958.html) 63

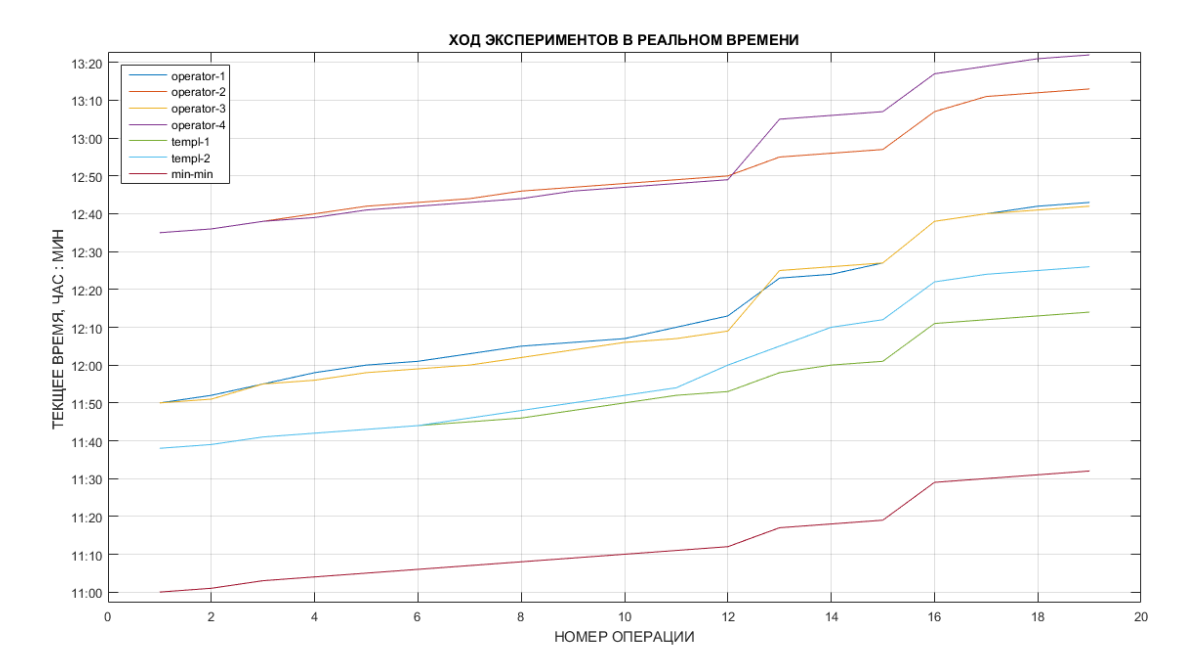

Рис. 9. Ход процессов в реальном времени

График показывает, что две пары студентов выполняли эксперимент поочередно, первая пара начала работу в 11-50 и вторая в 12-36 (работа выполнялась на двух одинаковых приборах). Всего в процессе подготовки и основном эксперименте участвовали три пары операторов, поэтому на графике рис. 9 показан ход процессов, полученный в предварительном эксперименте (начало эксперимента в 11-38, но в другой день). Нижний график представляет асимптотически идеализированный «Вариант MIN-MIN», способ построения которого рассмотрен ниже, его начало установлено на 11-00.

Расшифровка легенды рис. 9: operator-1 и operator-3 это первая пара (студент-1 и студент-3 в таблице 3), operator-2 и operator-4 это вторая пара, работающая параллельно во вторую смену (студент-2 и студент-4 в таблице 3), templ-1 и templ-2 это аспирант и студент, работавшие на этапе предварительной подготовки эксперимента (таблица 2); minmin - это идеализированный вариант.

Очевидно, для сравнения необходимо привести процессы к единой стартовой (нулевой) отметке. Для дальнейших расчетов был выполнен перерасчет и согласование данных на основе следующих допущений:

1. Из-за ограниченной точности измерения времени выполнения «быстрых» операций сделано округление до целых значений в минутах, что несколько увеличило общее время выполнения экспериментов.

2. Для сравнительного анализа был рассчитан идеализированный вариант работы оператора «МІN-MIN», теоретически представляющий самый быстрый из возможных ход эксперимента. Для него взяты минимальные значения времени выполнения каждой операции, достигнутые на данной выборке участников эксперимента. Этот вариант получился на 4 мин быстрее, чем работа опытного оператора – аспиранта, которого «обгоняли» студенты, но за счет снижения качества результата, см. таблицу, 32 и 36 мин.

3. Из данных вычтены паузы, которые имели место в экспериментах - обсуждения и уточнения, оценка промежуточных результатов.

4. Результаты всех экспериментов, выполненных в различное время и в различные дни, приведены к единой точке начала отсчета. Полученные в результате нормирования показатели пооперационного расхода времени на выполнение представлены в таблице 3.

| $N_2$<br>опер | Оператор<br>(индекс оператора)<br>Операция                                                                                                 | Аспирант       | Магистр          | Студент 1        | Студент 2      | 3<br>Студент   | Студент 4      | Min-min        |
|---------------|----------------------------------------------------------------------------------------------------|----------------|------------------|------------------|----------------|----------------|----------------|----------------|
|               |                                                                                                    | $0_0$ a        | $0_{1s}$         | $1\_1$           | $1_{2}$        | $2_{-1}$       | $2_{-2}$       | T min          |
| $\mathbf{1}$  | Запуск установки:                                                                                                    | $\mathbf{1}$   | $\mathbf{1}$     | $\mathfrak{2}$   | $\mathbf{1}$   | $\mathbf{1}$   | $\mathbf{1}$   | $\mathbf{1}$   |
| $\mathbf{2}$  | Установка зондового датчика                                                                                                    | $\overline{2}$ | $\overline{2}$   | 3                | $\overline{2}$ | $\overline{4}$ | $\overline{2}$ | $\overline{2}$ |
| 3             | Запуск установки                                                                                                    | 1              | 1                | 3                | 2              | 1              | 1              | $\mathbf{1}$   |
| 4             | Настройка установки                                                                                                    | $\mathbf{1}$   | $\mathbf{1}$     | 2                | 2              | $\overline{2}$ | $\overline{2}$ | $\mathbf{1}$   |
| 5             | Установка образца                                                                                                    | 1              | 1                | 1                | 1              | 1              | 1              | $\mathbf{1}$   |
| 6             | Установка видеокамеры                                                                                                    | $\mathbf{1}$   | $\overline{2}$   | $\overline{2}$   | $\mathbf{1}$   | $\mathbf{1}$   | $\mathbf{1}$   | $\mathbf{1}$   |
| $\tau$        | Включение компьютера, запуск ПО<br>Включение контроллера                                                                                   | $\mathbf{1}$   | $\mathfrak{2}$   | $\overline{2}$   | 2              | $\overline{c}$ | 1              | $\mathbf{1}$   |
| 8             | Выбор режима СЗМ измерений                                                                                                    | $\overline{2}$ | $\overline{2}$   | $\mathbf{1}$     | $\mathbf{1}$   | $\overline{2}$ | $\overline{2}$ | $\mathbf{1}$   |
| 9             | Поиск резонансной частоты колебаний<br>зонда,<br>подбор нужной амплитуды колебаний<br>зондового датчика, проверка резо-<br>нансной частоты | $\overline{2}$ | $\mathfrak{2}$   | $\mathbf{1}$     | 1              | $\overline{c}$ | 1              | $\mathbf{1}$   |
| 10            | Предварительный подвод зонда                                                                                                    | $\overline{2}$ | $\overline{2}$   | 3                | $\mathbf{1}$   | 1              | 1              | $\mathbf{1}$   |
| 11            | Ручной подвод зонда                                                                                                    | 1              | 6                | 3                | 1              | $\overline{c}$ | 1              | $\mathbf{1}$   |
| 12            | Автоматический (программный) под-<br>вод                                                                                                   | 5              | 5                | 10               | 5              | 16             | 16             | 5              |
| 13            | Выбор оптимального участка<br>Настройка по z сканеру                                                                                       | $\overline{2}$ | 5                | $\mathbf{1}$     | $\mathbf{1}$   | $\mathbf{1}$   | 1              | $\mathbf{1}$   |
| 14            | Окно сканирования - установка зада-<br>ваемых параметров                                                                                   | $\mathbf{1}$   | $\boldsymbol{2}$ | $\mathfrak{Z}$   | $\perp$        | $\perp$        | $\mathbf{1}$   | $\perp$        |
| 15            | Сканирование                                                                                                    | 10             | 10               | 11               | 10             | 11             | 10             | 10             |
| 16            | Сохранение результатов                                                                                                    | $\mathbf{1}$   | $\overline{2}$   | $\boldsymbol{2}$ | $\overline{4}$ | $\overline{2}$ | $\overline{c}$ | $\mathbf{1}$   |
| 17            | Отвод                                                                                                    | $\mathbf{1}$   | $\mathbf{1}$     | 2                | 1              | $\mathbf{1}$   | $\overline{2}$ | $\mathbf{1}$   |
| 18            | Завершение процесса                                                                                                    | $\,1$          | $\mathbf{1}$     | $\mathbf{1}$     | 1              | $\mathbf{1}$   | $\mathbf{1}$   | $\mathbf{1}$   |
|               | ИТОГО (мин):                                                                                                    | 36             | 48               | 53               | 38             | 52             | 47             | 32             |

**Таблица 3.** Приведенные (нормированные) значения времени выполнения операций каждым экспериментатором

[Наука и образование. МГТУ им. Н.Э. Баумана](http://technomag.edu.ru/doc/843958.html) 65

Данные таблицы 3 использовались для расчетов и построения графиков, показывающих относительный ход процессов, рассеяние общего и пооперационного времени экспериментов. На рис. 9 - 10 представлены результаты, полученные студентами в проведенном эксперименте. Как видно из рисунков 9-10, качество изображений поверхностей, полученных обучающимися, заметно отличаются между собой, что должно быть учтено при оненке компетенний.

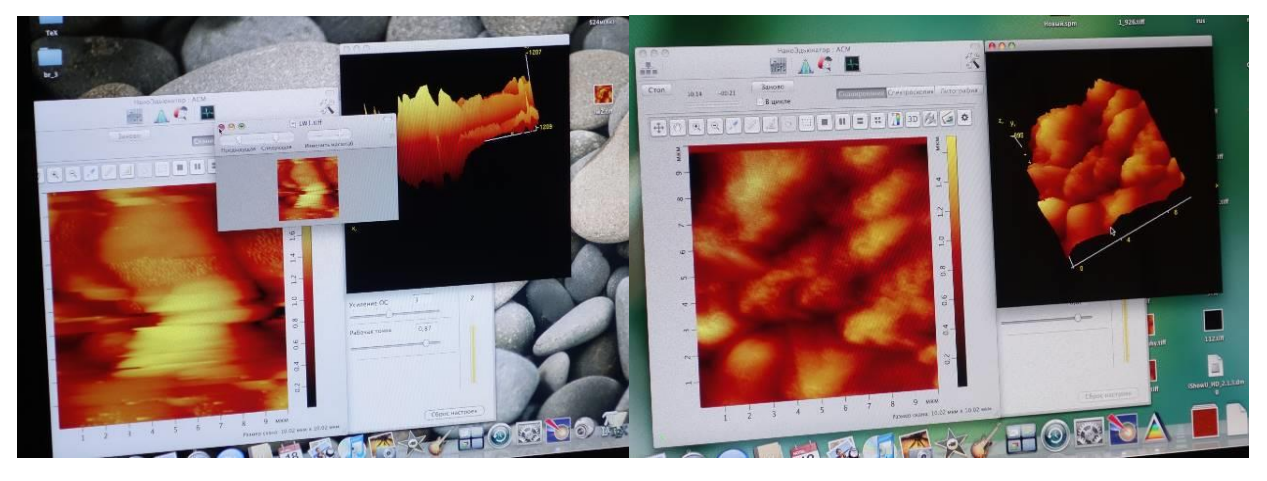

Рис. 9. Результаты первой пары студентов (индекс операторов 1 1 и 2 1)

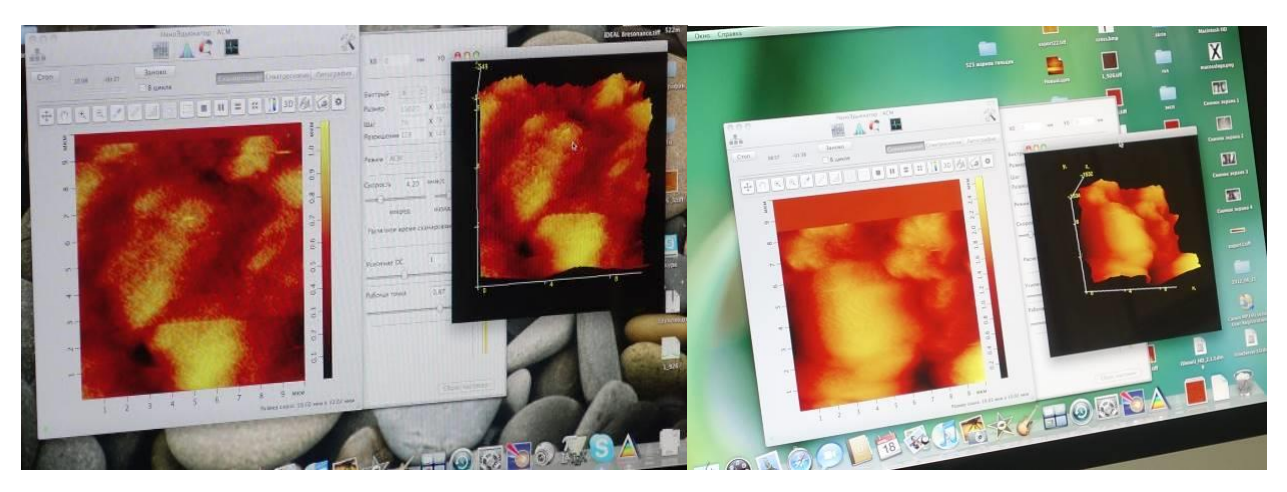

Рис. 10. Результаты второй пары студентов (индекс операторов 1\_2 и 2\_2)

Для подготовки данных к вводу в систему Matlab таблица 3 была транспонирована в таблицу 4 «Расход времени для 18 операций, выполненных в ходе эксперимента», и в программе использованы данные в виде матрицы, которая заключена во внутреннюю рамку в таблице 4.

На графике рис.12 представлен ход экспериментов во времени, приведенный к единой начальной точке отсчета. Нижний график представляет «Вариант MIN-MIN» или асимптоту, к которой может стремиться идеализированный вариант выполнения операций с минимальным расходом времени. Фактически графики рис. 12 иллюстрируют рассчитанные данные о ходе времени выполнения операций, представленные в таблице 4.

Расход времени выполнения каждой операции представлен на рис. 13.

| Операция<br>Оператор | 1              | $\overline{2}$ | $\overline{\mathbf{3}}$ | 4              | 5 <sub>5</sub> | 6              | $\overline{7}$ | 8 <sup>1</sup> | 9 <sup>°</sup> |                  |              |       |                | 10   11   12   13   14   15   16   17   18      |    |                |                |              | Time<br>summa   |
|----------------------|----------------|----------------|-------------------------|----------------|----------------|----------------|----------------|----------------|----------------|------------------|--------------|-------|----------------|-------------------------------------------------|----|----------------|----------------|--------------|-----------------|
| $0$ $0a$             | $\mathbf{1}$   | $\overline{2}$ | $\mathbf{1}$            | $\mathbf{1}$   | 1              | 1              | 1              | 2              | $\overline{2}$ | $\overline{2}$   | $\mathbf{1}$ | 5     | $\overline{2}$ | $\mathbf{1}$                                    | 10 | $1\,$          | $\mathbf{1}$   | $\mathbf{1}$ | 36              |
| 0 <sub>15</sub>      | $\mathbf{1}$   | $\overline{2}$ | 1                       | 1              |                | 2              | 2              | 2              | $\overline{2}$ | $\overline{2}$   | $-6$         | $-5$  |                | $5$ 2 10                                        |    | $2 \quad 1$    |                | 1            | 48              |
| $1_1$                | $\overline{2}$ | 3 <sup>7</sup> | 3 <sup>2</sup>          |                | 2 <sub>1</sub> | $\overline{2}$ | $\overline{2}$ | $\mathbf{1}$   | $\overline{1}$ | $3$ $3$ $10$     |              |       | $\vert$ 1      | $3 \quad 11$                                    |    | 2 <sub>2</sub> |                | $\mathbf{1}$ | 53              |
| $1_{2}$              | $\mathbf{1}$   |                | $2 \quad 2$             | $\overline{2}$ | 1              | 1              | $\overline{2}$ | $\mathbf{1}$   | $\mathbf{1}$   | $\mathbf{1}$     | $\mathbf{1}$ | $-5$  | $\mathbf{1}$   | 1 10 4 1                                        |    |                |                | $\mathbf{1}$ | 38              |
| $2_{1}$              | $\mathbf{1}$   | $\overline{4}$ | $\mathbf{1}$            | $\overline{2}$ | 1              | $\mathbf{1}$   |                |                |                | 2 2 2 1 2 16 1 1 |              |       |                |                                                 | 11 | $2 \quad 1$    |                | $\mathbf{1}$ | 52              |
| $2-2$                | $\mathbf{1}$   | $\overline{2}$ | 1                       | 2              |                |                | 1              | 2              | 1              | $\mathbf{1}$     | $\mathbf{1}$ | 16    | $\mathbf{1}$   | $\mathbf{1}$                                    | 10 | $2 \quad 2$    |                | $\mathbf{1}$ | 47              |
| Min-min              | 1              | $\overline{2}$ | 1                       | 1              | 1              | 1              | 1              | 1              | 1              | $\mathbf{1}$     | $\mathbf{1}$ | $5-1$ |                | $\left  \begin{array}{c} 1 \end{array} \right $ | 10 | $\mathbf{1}$   | $\blacksquare$ | 1            | 32 <sub>2</sub> |

**Таблица 4.** Расход времени для 18 операций, выполненных в ходе эксперимента

ХОД ЭКСПЕРИМЕНТОВ (приведено к единому началу отсчета времени)

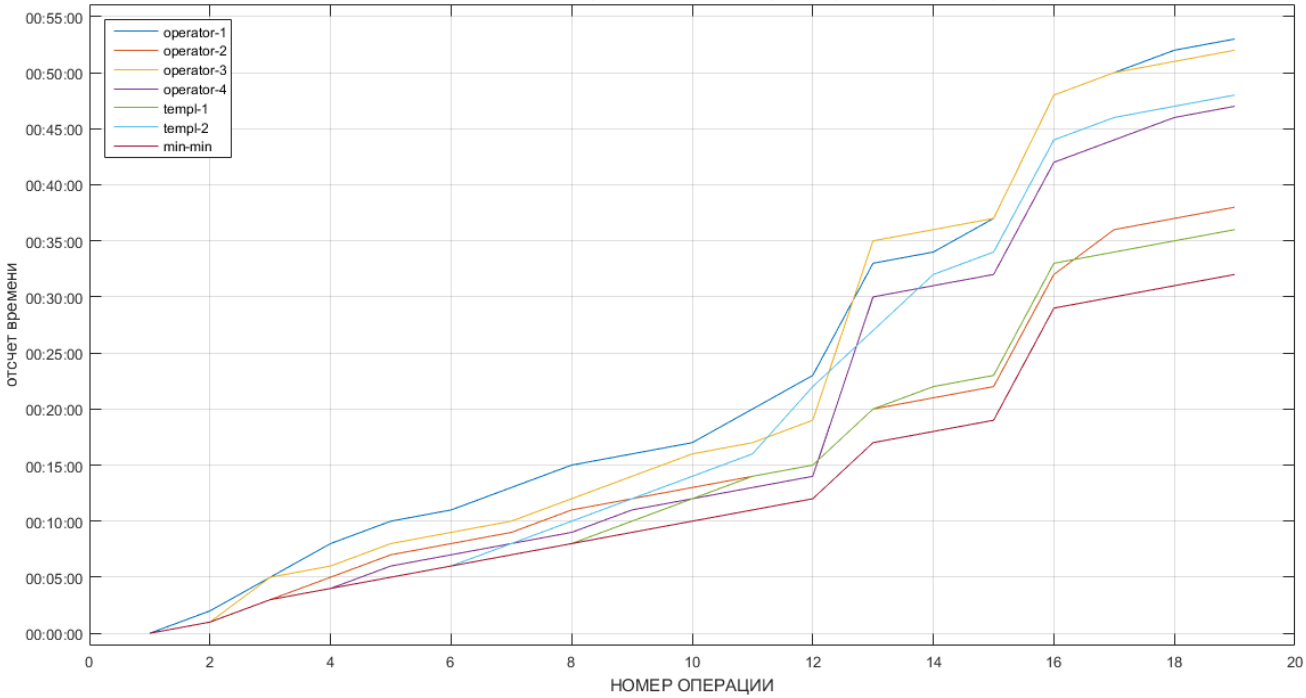

**Рис. 12.** Ход экспериментов во времени, приведенный к единой начальной точке отсчета (здесь и на следующем рисунке легенда та же, что и выше к рис. 9)

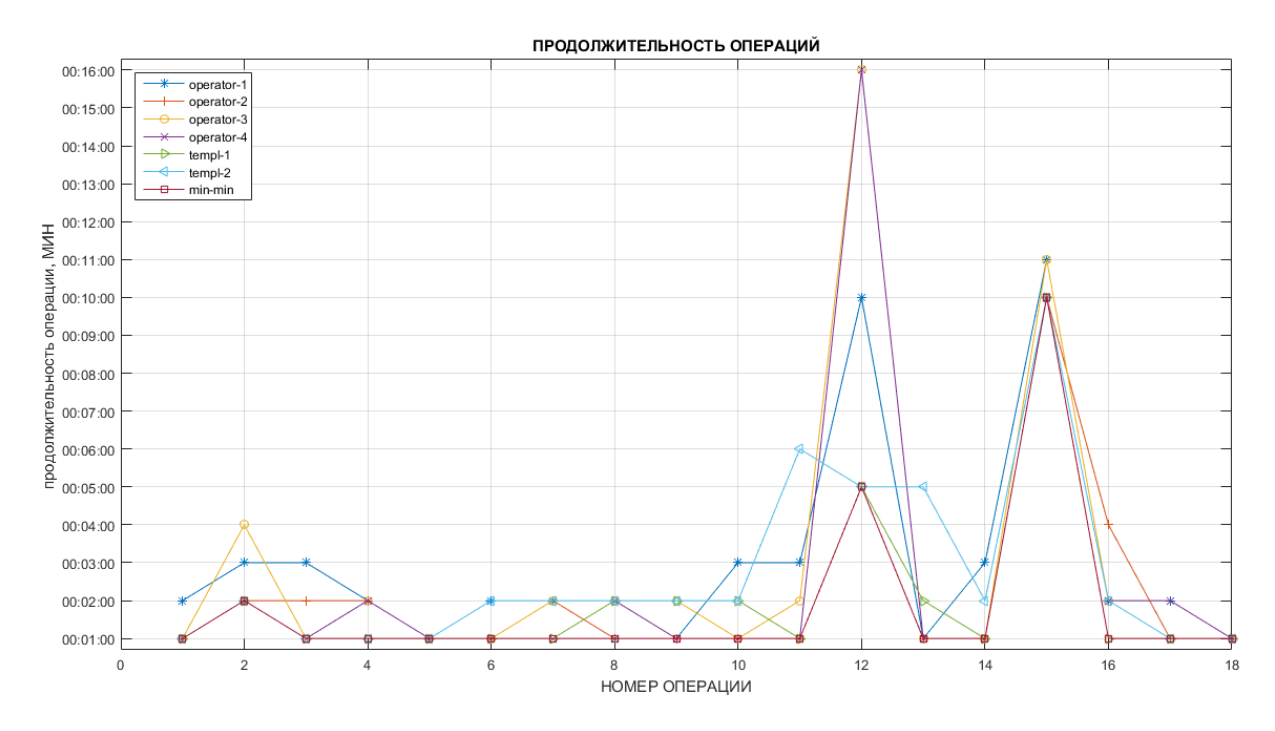

**Рис. 13.** Пооперационный расход времени при выполнении эксперимента

График «Вариант MIN-MIN» проходит ниже всех и показывает минимально возможное время выполнения для каждой операции, например, для операции № 12 «Сканирование», выполняемой в автоматическом режиме, зависит только от заданных параметров сканирования – площади на поверхности образца и разрешения (шага сканирования).

На основании данных таблицы 2 выполнен сопоставительный расчет значений пооперационного времени выполнения экспериментов, в котором ход эксперимента каждого участника сравнивался с эталонным процессом «Вариант MIN-MIN».

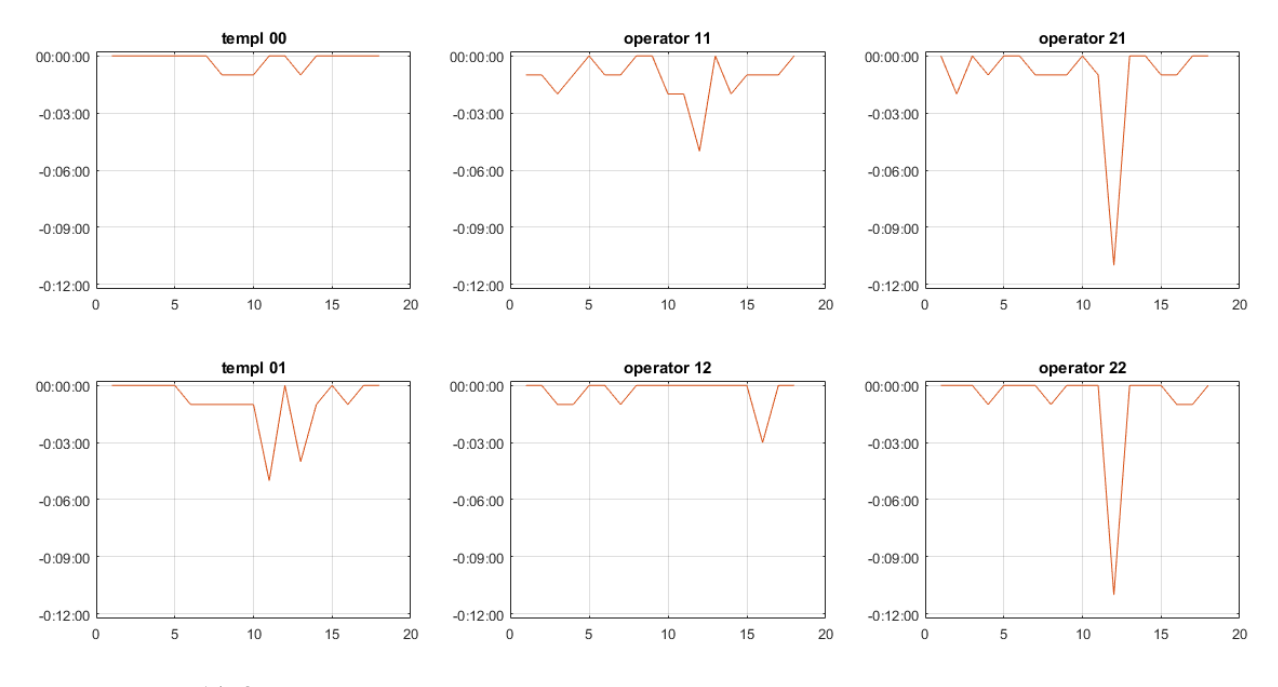

**Рис. 14.** Отставание от выполнения операций асимптотического «Варианта MIN-MIN»

Результаты, представленные на графиках рис. 14 показывают, насколько отстает каждый оператор от выполнения операций асимптотического «Варианта MIN-MIN». Видно, что самый опытный оператор (templ\_00, левый верхний график) наиболее близок к идеальному ходу процесса. Острые пики, направленные вниз, характеризуют отставание операторов на соответствующих операциях от идеального хода процесса.

Следует отметить, что эксперимент, выполненный оператором «аспирант», который является опытным экспериментатором, дал наилучшие по качеству результаты сканирования образца.

Чтобы оценить, в каком ритме выполняют операции обучающиеся (студенты) и как накапливается отставание от идеального хода эксперимента, построен пример на рис. 15. Данные взяты для одного из студентов и графики показывают накопление разницы (отставание) от «Варианта MIN-MIN» (коричневая линия) или от аспиранта (синяя линия с круглыми маркерами). Видно, что на операциях 9-10 и 14 студент опережал график аспиранта, но следует учесть, что аспирант достиг лучшего качества результата и в целом выполнил свой эксперимент быстрее.

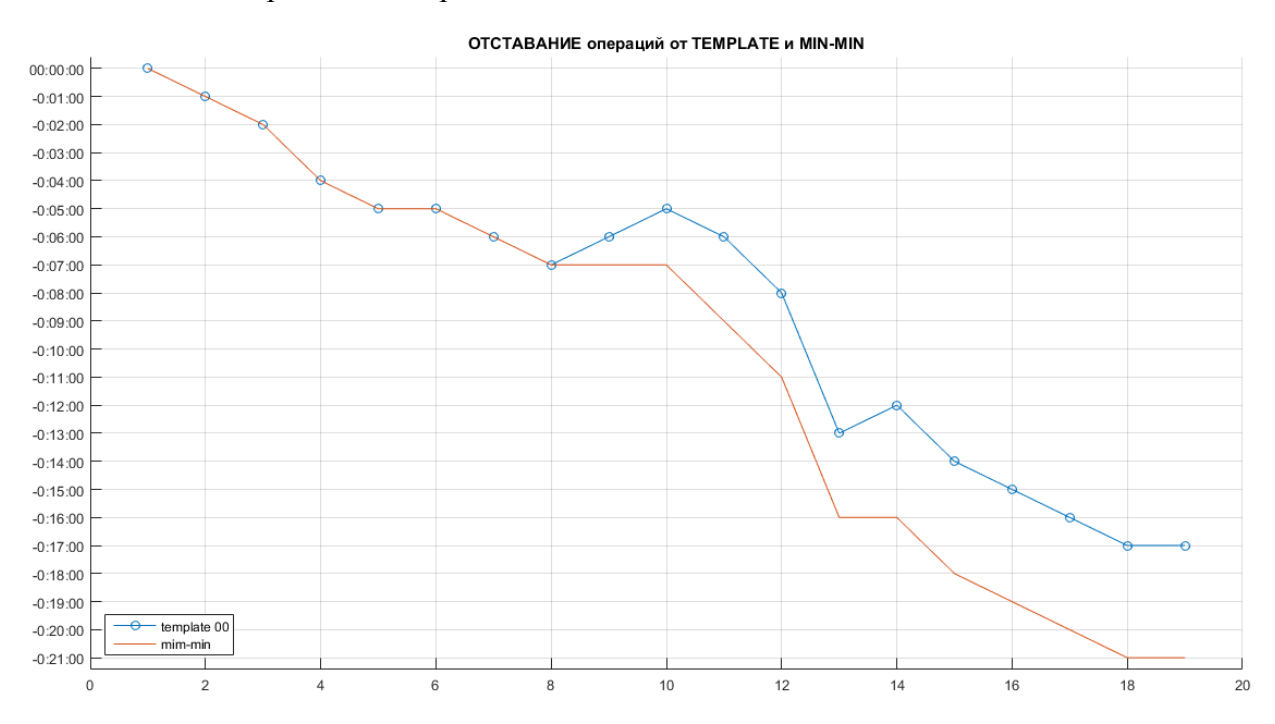

**Рис. 15.** Сравнение отставания в ходе эксперимента, выполняемого студентом, от «Варианта MIN-MIN» (коричневая линия) или от аспиранта (синяя линия, в точках совпадения обозначена маркерами - синими кружочками)

#### **Заключение**

Выполненное исследование процесса проведения лабораторной работы на УНУ в РГРТУ г. Рязани позволило сделать несколько выводов, которые могут служить общими моментами для разработки методических рекомендаций по выявлению и оцениванию критериев метакомпетенций в рамках изучения дисциплины учебного плана.

Оценка метакомпетенций, полученная в результате выполнения одной лабораторной работы, является локальной и должна в дальнейшем рассматриваться в сочетании с оценками, полученными при других практических занятиях с использованием любой другой УНУ или прибора в рамках выполнения учебного плана.

В оценке метакомпетенций необходимо учитывать эффект «приобретенного навыка» при повторении, как отдельных операций, так и групп операций, что обусловлено требованием достижения заданного качественного результата эксперимента.

Адаптация методики для другого специализированного прибора потребует разработки своих оригинальных методов выявления конкретных этапов (операций) и параметров для оценивания метакомпетенций, но подходы могут быть общими. Для каждого прибора или отдельной лабораторной работы формирование кортежа индикаторов должно быть выполнено с учетом принципов его работы, особенностей конструкции, существующей методики и регламента эксперимента и др. факторов. Исходя из этого, кортеж индикаторов может отличаться, но принципы формирования являются общими и применимыми для определенных групп приборов и технологических или исследовательских процессов.

Одним из основных численных параметров, необходимых для оценки метакомпетенций, является время выполнения операций. Для выполнения хронометрирования все операции эксперимента (или всей лабораторной работы) разбиваются на крупные блоки (пример разбиения дан в п.1). Временные характеристики регистрируются и затем обрабатываются статистически. Следует отметить при этом, что каждый специализированный прибор или УНУ дадут свои оригинальные методы выявления конкретных этапов (операций) и параметров для оценивания метакомпетенций, но подходы могут быть общими.

Выявлены параметры оценивания метакомпетенций обучающихся: (1) наличие или отсутствие замены зонда, (2) время, затраченное на автоматический подвод зонда, (3) расстояние до поверхности и (4) скорость подвода; (5) рабочий цвет z-сканера; (6) число повторений операций для достижения требуемых значений параметров настройки. Полученные показатели предполагается использовать в многокритериальных индикаторах метапредметной компетенции обучающихся. Изучение корреляционных зависимостей между выявленными параметрами оценивания и индикаторами метакомпетенций будет предметом дальнейшего исследования.

Для создания вспомогательного инструментария оценивания - онтологии предметной области - формируется электронная коллекция учебных материалов, в которую входят конспекты лекций по разделам наук, связанных с УНУ, методические указания к выполнению лабораторных работ, другие материалы. На основании электронной коллекции формируется онтология предметной области, корректируемая затем с помощью экспертов.

Работа выполнена при поллержке Минобрнауки России (ID проекта #14.577.21.0135).

#### **Список литературы**

- [1]. Крузе Б.А., Еремеева Е.В. Определение понятия метапредметных компетенций младшего школьника // Современные проблемы науки и образования. 2013. № 6. Режим доступа:<http://www.science-education.ru/ru/article/view?id=11014> (дата обращения 21.07.2016).
- [2]. Грешилова А.В. Содержание метапредметных компетенций у студентов среднего профессионального образования // Magister Dixit: научно-педагогический журнал Восточной Сибири. 2014. № 1 (13). Режим доступа: [http://md.islu.ru/sites/md.islu.ru/files/rar/greshilova\\_statya\\_md\\_0.pdf](http://md.islu.ru/sites/md.islu.ru/files/rar/greshilova_statya_md_0.pdf) (дата обращения 21.07.2016).
- [3]. Scharnhorst A., Ebeling W. Evolutionary Search Agents in Complex Landscapes a New Model for the Role of Competence and Meta-competence (EVOLINO and other simulation tools) // The Virtual Knowledge Studio: website. Режим доступа: [http://virtualknowledgestudio.nl/documents/\\_andreascharnhorst/arxiv\\_final.pdf](http://virtualknowledgestudio.nl/documents/_andreascharnhorst/arxiv_final.pdf) (дата обращения 21.07.2016).
- [4]. Галямова Е.В., Карпенко А.П., Соколов Н.К. Методика контроля понятийных знаний субъекта обучения в обучающей системе // Наука и образование. МГТУ им. Н.Э. Баумана. Электрон. журн. 2009. № 2. Режим доступа: <http://technomag.edu.ru/doc/115086.html> (дата обращения 21.07.2016).
- [5]. Авдеева З.К., Коврига С.В., Макаренко Д.И., Максимов В.И. Когнитивный подход в управлении // Проблемы управления. 2007. № 3. С. 2-8.
- [6]. Галямова Е.В., Карпенко А.П., Соколов Н.К, Ягудаев Г.Г. Контроль понятийных знаний субъекта обучения в обучающей системе // Вестник МАДИ (ГТУ). 2009. № 2 (17). С. 82-86.
- [7]. Карпенко А.П. Меры важности концептов в семантической сети онтологической базы знаний // Наука и образование. МГТУ им. Н.Э. Баумана. Электрон. журн. 2010.  $N<sub>2</sub>$  7. Режим доступа: <http://technomag.edu.ru/doc/151142.html> (дата обращения 21.07.2016).
- [8]. Карпенко А.П., Соколов Н.К. Оценка сложности семантической сети в обучающей системе // Наука и образование. МГТУ им. Н.Э. Баумана. Электрон. журн. 2008. № 11. Режим доступа: <http://technomag.bmstu.ru/doc/106658.html> (дата обращения 21.07.2016).
- [9]. Карпенко А.П., Соколов Н.К. Расширенная семантическая сеть обучающей системы и оценка её сложности // Наука и образование. МГТУ им. Н.Э. Баумана. Электрон. журн. 2008. № 12. Режим доступа:<http://technomag.bmstu.ru/doc/111716.html> (дата обращения 10.02.2015).
- [10]. Белоус В.В., Бобровский А.В., Добряков А.А., Карпенко А.П., Смирнова Е.В. Интегральная оценка многокритериальных альтернатив в ментально-структурированном подходе к обучению // Наука и образование. МГТУ им. Н.Э. Баумана. Электрон. журн.

2012. № 7. С. 249-276. Режим доступа: <http://www.technomag.edu.ru/doc/423252.html> (дата обращения 10.02.2015). DOI: [10.7463/0712.0423252](http://dx.doi.org/10.7463/0712.0423252)

- [11]. Belous V.V., Bobrovsky A.V., Dobrjkov A.A., Karpenko A.P., Smirnova E.V. Multicriterion integral alternatives' estimation: mentally-structured approach to education // 2nd International Conference on Education and Education Management (EEM 2012) (Hong Kong, China, September 4-5, 2012). 2012. Vol. 3. P. 215-224
- [12]. Вихров С.П. Нанотехнологии и их применение / С.П. Вихров, Н.В. Вишняков. В 2-х ч. Ч.1. Диагностика нанообъектов. Наноматериалы. Наноэлектроника. Рязань: Сервис. 2012. 208 с.
- [13]. Интерактивные учебно-научные комплексы для выполнения работ в режиме удаленного доступа: Учебно-методическое издание (сборник-каталог) / Под общ. ред. В.В. Лучинина и А.Г. Савченко. СПб.: СПбГЭТУ «ЛЭТИ». 2012. 300 с.
- [14]. Учебно-методические комплексы и маршрутно-сетевая система профессиональноориентированной подготовки кадров для наноиндустрии: Сборник-каталог / Под общ. ред. В.М. Кутузова и В. В. Лучинина. СПб.: СПбГЭТУ «ЛЭТИ». 2012. 188 с.
- [15]. GEneral NEural SImulation System. // FtpArmy сайт. Режим доступа: <http://ftparmy.com/242669-general-neural-simulation-system.html> (дата обращения: 06.10.2015)
- [16]. Neural Engineering Framework. // Site CNRGlab @ UWaterloo. Режим доступа: <http://compneuro.uwaterloo.ca/research/nef.html> (дата обращения: 06.10.2015)